# SWIM MEET MANAGER 7.0 NEW FEATURES

Updated June 19, 2017

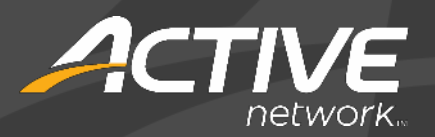

## **ABOUT SWIMMING MEET MANAGER 7.0**

MEET MANAGER 7.0 *for Swimming* (SWMM) is HY-TEK's 8th generation of Meet Management software.

 $\blacktriangledown$  Provides the very highest level of functionality for Swimming coaches, parents, volunteers, and officials.

Easy transition from SWMM 6.0 and prior versions.

 $\checkmark$  17 new features have been added.

General Release – June 19, 2017

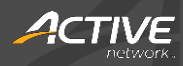

### **NEW FEATURES**

- File Menu
	- o In **File** > **Duplicate**, you can now duplicate an existing meet to create a new meet with new **Start**, **End** and **Age-up Dates** and selectively purge **Entries**, **Seeding**, **Scores** and **Teams** data.

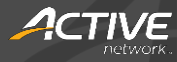

#### • Set-up Menu

- o When using the Timed Final Multi-Age Super Seed feature, in the **Set-up** > **Entry / Scoring Preferences** > **Disability Meet** tab, disabled swimmers can be set to be seeded together with all other swimmers by checking the **If Timed Final Multi-Age Seed is set, seed Multi-Class Athletes with their age group** check-box.
- o To lock seeded events against reseeding, check the **Set-up** > **Seeding Preferences** > **Basic** > **Lock all events for reseed** check-box.

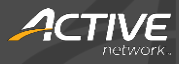

#### Relays Menu

o In **Relays** > **Add a Relay**, an Athlete can be assigned to a position on a Relay Team by clicking and dragging the athlete from the Eligible Athletes list into the Relay Order list.

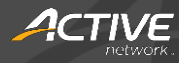

#### Run Screen

- o In the **Run** > **F9** > **Prelims Scratch Sheet**, you can print out the current data grid as a report. On the generated report, each heat is separated by lines based on the next round's heat and lane settings. If there is a tie for any slot requiring a swim-off, then a warning will be displayed and you can select to continue or abort printing the report.
- o When setting-up a swim-off, tied athletes or teams are automatically listed for you to select to seed for the swim-off event.
- o In the **Run** > **Calc** > **Time Adjustment** screen, **Adjusted HPL** and **Adjusted PL** columns show the adjusted heat placings and adjusted placings, respectively.
- o The **Run** > **Reports** menu now offers a set of reports that is consistent with the **Reports** menu.

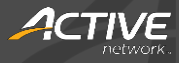

- Run Screen
	- o If an event has swim-off event results, then Meet Manager can automatically break ties based on the swim-off results and create the Judge's Decision placings.

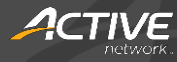

#### • Reports Menu

- o In **Reports** > **Entry Lists**, exhibition entries are marked with an **X** in front of the entry time.
- o To include split boxes in the Lane/Timer Sheet, check the **Reports** > **Lane/Timer Sheets** > **Parameters** > **Include Splits** check box and then select a **Split Distance**.
- o The **Reports** > **Entry Lists** report has been re-formatted for better readability.
- o For UK-based meets only, in the **Reports** > **Psych Sheet** report, when sorting by **Slow to fast** or **Fast to slow**, **No Time** entries are always sorted from youngest-to-oldest.

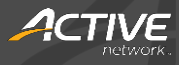

#### • Reports Menu

- o To generate flighting meets, in which the fastest heats of each event are placed together, check the **Reports** > **Meet Program** > **Psych List - Sort Order** > **Flighting meet** check-box and enter the number of fastest heats to place in a flight in the **Fastest heats for A flight** box.
- o In **Reports** > **Exceptions Reports** > **Miscellaneous**, you can now select to include swimmers whose time intervals between seedings is less than the entered number of minutes.
- o In the **Reports** > **Exceptions Report** > **Max Entries** tab, you can now generate a report to list athletes who exceed the Max Bonus entries and have fewer than the Min qualified time entries.
- o In the **Reports** > **Teams** > **Entry Fee Summary** tab, check the **Only Time Trial** check box to list only Time Trial events.

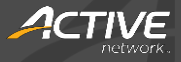